# 教育及青年發展局

以中文為教學語言的初中回歸教育

自薦學生(初中三年級)特別總考試 (2023 年 8 月)

資訊 科 複習提綱

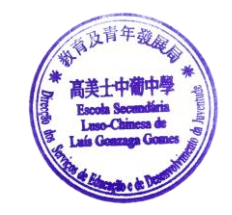

## 筆試 (考試時間:40 分鐘)

- 1 電腦基本概念
	- 1.1 電腦歷史及使用的主要零件
	- 1.2 認識電腦的基本結構:
		- 1.2.1 輸入設備:如鍵盤、滑鼠等
		- 1.2.2 輸出設備:如顯示器、印表機等
		- 1.2.3 處理設備:如中央處理器
		- 1.2.4 儲存設備:隨機存取記憶體(RAM)、ROM、軟磁碟、硬磁碟、DVD 及 CD 等。
		- 1.2.5 儲存量計算
			- 1.2.5.1 儲存量單位:Byte、K、M、G、T
			- 1.2.5.2 儲存量單位轉換
		- 1.2.6 以上四類設備的連繫
- 2 軟件的分類及用途
	- 2.1 作業系統: 如 Windows 系列作業系統、MS-DOS、Linux、Mac OS X、iOS、Android 等
	- 2.2 應用軟件:文書處理、試算表、圖像處理等不同類型
	- 2.3 惡意軟件:木馬、蠕蟲、電腦病毒、廣告軟件等
		- 2.3.1 傳播方式
		- 2.3.2 對電腦的影響
		- 2.3.3 防治的方法
		- 2.3.4 防毒軟件
- 3 鍵盤操作
	- 3.1 鍵盤的使用方法
		- 3.1.1 各字鍵的位置及用途
		- 3.1.2 正確指法
	- 3.2 中文輸入法
		- 3.2.1 倉頡輸入法
			- 3.2.1.1 倉頡取碼規則
			- 3.2.1.2 拆碼方法
		- 3.2.2 速成輸入法
		- 3.2.3 其他中文輸入法 (漢語拼音)
- 4 Windows 視窗系統操作
	- 4.1 Windows 操作環境的認識
	- 4.2 視窗元件(如圖示、捲軸、功能表、工作列等)的使用
	- 4.3 調較 Windows 系統 及 控制台(Control Panel)操作, 例如:
		- 4.3.1 桌面設定
			- 4.3.1.1 螢幕解析度

#### 4.4 檔案管理

4.4.1 檔案名稱及屬性:主檔名、副檔名(延伸檔名);唯讀、隱藏屬性 4.4.2 基本檔案操作:存檔、開新檔案、開啟檔案 4.4.3 檔案處理常務:複製、移動檔案、重新命名、製作捷徑(Shortcut)等

- 4.4.4 資料夾、子資料夾及檔案的關係
- 4.4.5 檔案路徑
- 4.4.6 搜尋檔案

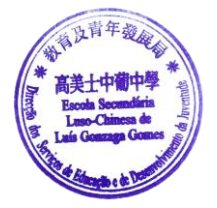

### 操作試 (考試時間:40 分鐘)

1 Windows 操作 (現時於本校使用之版本為 Windows 10)

#### 1.1 檔案總管

- 1.1.1 檔案名稱及屬性:主檔名、副檔名(延伸檔名);唯讀、隱藏屬性
- 1.1.2 基本檔案操作:存檔、開新檔案、開啟檔案、刪除等
- 1.1.3 檔案處理常務:複製、移動檔案、重新命名、製作捷徑(Shortcut)等
- 1.1.4 資料夾製作
- 1.1.5 檔案路徑
- 1.1.6 搜尋檔案
- 1.2 控制台操作,例如:
	- 1.2.1 桌面項目設定
		- 1.2.1.1 背景顏色設定、背景圖片設定
		- 1.2.1.2 螢幕保護裝置
		- 1.2.1.3 外觀設定
		- 1.2.1.4 螢幕解析度設定
		- 1.2.2 不同的中文輸入法設定 及 不同語系設定
		- 1.2.3 時間、日期設定
	- 1.2.4 滑鼠、鍵盤設定
	- 1.2.5 其他與控制台相關之項目
- 1.3 附屬應用程式使用,例如:
	- 1.3.1 小畫家操作
	- 1.3.2 Wordpad 操作
	- 1.3.3 小算盤操作
	- 1.3.4 其他與附屬應用程式相關之項目
- 2 文書處理 ─ Microsoft Word (2013 或以後版本) 操作
	- 2.1 編輯及檔案處理
		- 2.1.1 開啟指定的檔案、建立新檔
		- 2.1.2 輸入包含中文字的檔案內容
		- 2.1.3 於指定位置儲存檔案
		- 2.1.4 複製文字、刪除文字等基本操作技巧
	- 2.2 格式化文件
		- 2.2.1 字型、文字大小、顏色、粗體、斜體、底線等格式化技巧
	- 2.3 段落格式化
		- 2.3.1 縮排設定、行距、上下段距離設定
		- 2.3.2 分欄
		- 2.3.3 定位點
- 2.4 表格處理
	- 2.4.1 建立表格、儲存格合併及分割
	- 2.4.2 框線及網底
	- 2.4.3 列、欄、儲存格的高、寬更改
- 2.5 圖片處理、繪圖工具及文字藝術師 2.5.1 插入美工圖案及圖片 2.5.2 圖片與文字的位置關係
- 2.6 版面設定 2.6.1 紙張及邊界設定
- 3 試算表 ─ Microsoft Excel (2013 或以後版本) 操作
	- 3.1 編輯及檔案處理
		- 3.1.1 開啟指定的檔案、建立新檔
		- 3.1.2 輸入包含中文字的檔案內容
			- 3.1.2.1 輸入文字、數字、日期
			- 3.1.2.2 製作公式及包含函數的公式(函數如:SUM、AVERAGE、COUNT 等)
		- 3.1.3 於指定位置儲存檔案
		- 3.1.4 複製文字、刪除文字等基本操作技巧
	- 3.2 儲存格格式設定
		- 3.2.1 數值(數字格式)、對齊方式、字型、外框、圖樣等設定
		- 3.2.2 合併儲存格
	- 3.3 欄、列及工作表的格式設定
		- 3.3.1 插入/刪除指定欄、列
		- 3.3.2 欄/列的高度及寬度設定
		- 3.3.3 工作表的增刪及命名
	- 3.4 圖表製作及外觀設定
		- 3.4.1 圖表建立
			- 3.4.2 圖表外觀格式設定,如:更改圖表類型、底色、圖例、標題等
	- 3.5 版面設定
		- 3.5.1 頁面及邊界設定
- 4 中文輸入法
	- 4.1 於指定時限輸入指定中文字及標點符號 (本校提供的輸入法有:倉頡、速成及拼音輸入法)

評分比例:

- 1. 筆試及操作試各佔總成績 50%;
- 2. 考生必須完成筆試及操作試,若缺席任一部份考試,考試成績將不予計算;
- 3. 考生必須於筆試及操作試,均取得不少於 50 分的成績,本科考試方視為及格。

參考書目:

澳門公共圖書館 提供不少電腦自學書籍。 考生可利用以下關鍵字,查找與本次考試相關的書 籍或網絡資料:

• 倉頡、中文輸入法、Windows 10、電腦入門、文書處理、試算表、Microsoft Word、Microsoft Excel。

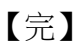

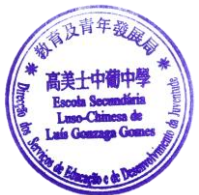